## Guida alla connessione modem-router  $\overline{a}$

# Sommario

[Introduzione](#page-0-0) **[Prerequisiti](#page-0-1) [Requisiti](#page-0-2)** [Componenti usati](#page-1-0) **[Convenzioni](#page-1-1)** [Configurazione hardware](#page-1-2) [Problemi relativi al cablaggio](#page-1-3) [Problemi relativi alla porta della console](#page-2-0) [Configurazione linea](#page-3-0) [Informazioni bitrate](#page-4-0) [Configurazione modem](#page-4-1) [Modem e configurazione automatica](#page-5-0) [Creazione di un modemcap](#page-6-0) [Crea script di chat](#page-6-1) [Telnet inverso](#page-7-0) **[Avvertenze](#page-8-0)** [Comandi di inizializzazione del modem specifici del produttore](#page-8-1) [Informazioni correlate](#page-9-0)

# <span id="page-0-0"></span>Introduzione

Questo documento spiega come configurare i router e i server di accesso Cisco per i modem esterni connessi alle porte asincrone e AUX. Spiega come configurare il modem per il corretto funzionamento quando collegato. In questo documento viene descritta la connessione a una porta della console, ma solo in riferimento a concetti, non a procedure di installazione reali.

Nota: questo documento non è un riferimento per i modem Microcom o MICA utilizzati internamente sui router AS5200, AS5300, AS5800, Cisco 2600 o Cisco 3600. Questo documento non è inoltre un riferimento per i modem sincroni, sebbene possano esistere numerose analogie. Questo documento è un riferimento solo per i modem asincroni. Anche se la maggior parte delle informazioni può essere applicata ai modem sincroni, non utilizzarle per la configurazione.

## <span id="page-0-1"></span>**Prerequisiti**

### <span id="page-0-2"></span>**Requisiti**

Non sono previsti prerequisiti specifici per questo documento.

### <span id="page-1-0"></span>Componenti usati

Le informazioni fornite in questo documento si basano sulle versioni software e hardware riportate di seguito.

- Software Cisco IOS® versione 9.21 e successive
- Un modem V.34 (o superiore)

Nota: questo documento non riguarda le piattaforme che hanno raggiunto lo stato di fine ciclo di vita, come ASM, MSM, CSM, STS-10 o 500-CS.

Le informazioni discusse in questo documento fanno riferimento a dispositivi usati in uno specifico ambiente di emulazione. Su tutti i dispositivi menzionati nel documento la configurazione è stata ripristinata ai valori predefiniti. Se la rete è operativa, valutare attentamente eventuali conseguenze derivanti dall'uso dei comandi.

### <span id="page-1-1"></span>**Convenzioni**

Fare riferimento a [Cisco Technical Tips Conventions per ulteriori informazioni sulle convenzioni](//www.cisco.com/en/US/tech/tk801/tk36/technologies_tech_note09186a0080121ac5.shtml) [dei documenti.](//www.cisco.com/en/US/tech/tk801/tk36/technologies_tech_note09186a0080121ac5.shtml)

## <span id="page-1-2"></span>Configurazione hardware

Il primo passo per collegare un modem a un router è installare l'hardware. Le principali preoccupazioni riguardano i cavi da utilizzare e il motivo per cui utilizzare o meno la porta console per un modem.

### <span id="page-1-3"></span>Problemi relativi al cablaggio

Èimportante collegare il modem al router prima di configurarlo per verificare la comunicazione tra di essi. Se il cablaggio non è corretto, il resto del processo non riesce.

Di norma, i modem esterni sono costruiti con una porta DB-25 DCE (Data Communications Equipment) femmina per il collegamento a un dispositivo di controllo come un PC o un router. Questa tabella consente di selezionare i cavi appropriati per la connessione tra il router e il modem. Nella tabella vengono inoltre fornite informazioni sui cavi richiesti e sui tipi di porte fisiche sui router Cisco a cui è possibile connettere un modem.

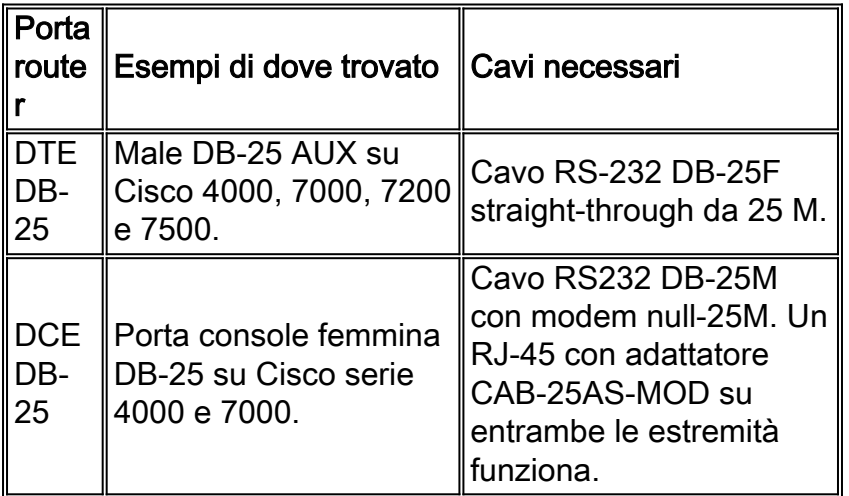

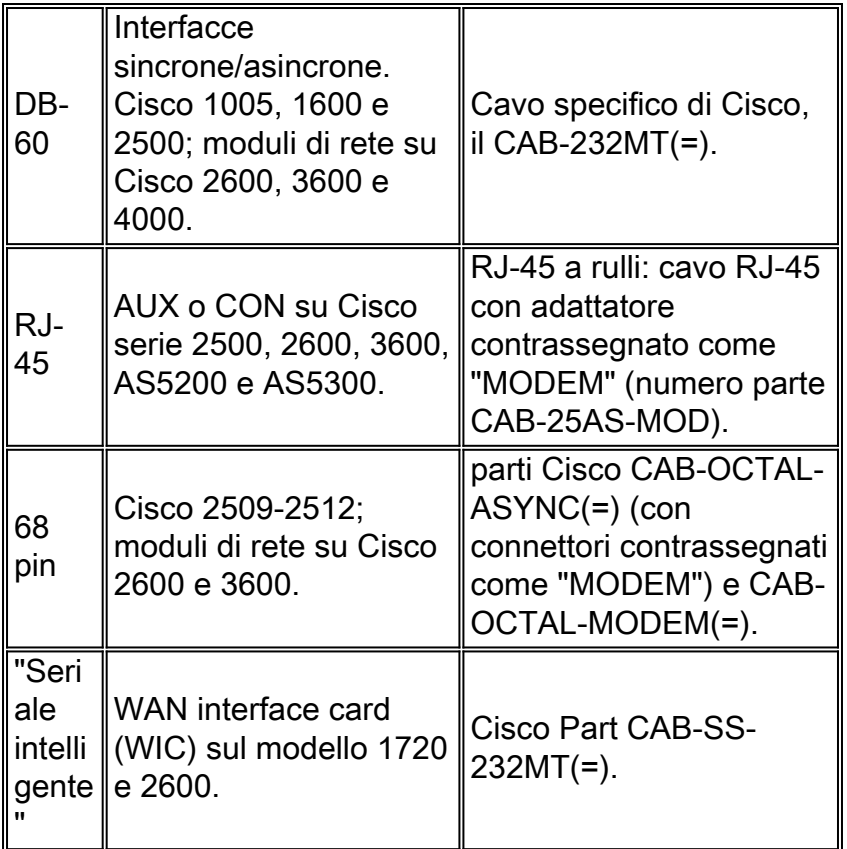

Nota: le interfacce sincrone/asincrone richiedono il comando di configurazione asincrona del livello fisico per funzionare in modalità asincrona.

Nota: per abilitare la modalità asincrona sull'interfaccia seriale di Cisco IOS, Cisco 1005 richiede le funzionalità IP/ASYNC o IP/IPX/ASYNC del software Cisco IOS.

### <span id="page-2-0"></span>Problemi relativi alla porta della console

Il collegamento di un modem alla porta console di un router offre diversi vantaggi rispetto alla porta AUX. Tuttavia, gli svantaggi sono notevoli.

#### Vantaggi della connessione di un modem sulla porta della console:

- Èpossibile recuperare le password in remoto. Potrebbe comunque essere necessario un utente in loco con il router per attivare o disattivare l'alimentazione. Inoltre, è identico all'essere lì con il router.
- Èun modo pratico per collegare un secondo modem a un router senza porte asincrone. Questo è utile se è necessario accedere al router per la configurazione o la gestione e lasciare la porta AUX libera per il routing su chiamata su richiesta (DDR).
- alcuni router (ad esempio, Cisco 1600) non dispongono di porte AUX. Se si desidera collegare un modem al router e lasciare libere le porte seriali per altre connessioni, l'unica opzione disponibile è la console.

#### Svantaggi del collegamento di un modem sulla porta della console:

La porta console non supporta il controllo del modem RS232 (data set ready/Data Carrier ●Detect (DSR/DCD), data terminal ready (DTR)). Pertanto, quando la sessione di esecuzione termina (disconnessione), la connessione modem non si interrompe automaticamente. L'utente deve disconnettere manualmente la sessione.

- Se la connessione modem si interrompe, la sessione di esecuzione non viene reimpostata automaticamente. Ciò può rappresentare un problema per la sicurezza, in quanto una chiamata successiva al modem può accedere alla console senza immettere una password. È possibile ridurre le dimensioni del foro impostando un timeout di esecuzione sulla linea. Tuttavia, se la protezione è importante, utilizzare un modem in grado di fornire una richiesta di password.
- A differenza di altre linee asincrone, la porta della console non supporta il controllo del flusso hardware (CTS/RTS, Clear to Send/Ready to Send). Cisco consiglia di non utilizzare alcun controllo del flusso. In caso di sovraccarico dei dati, tuttavia, è possibile attivare il controllo di flusso software (XON/XOFF).
- Le porte console della maggior parte dei sistemi supportano solo velocità fino a 9600 bps.
- La porta della console non dispone della funzionalità reverse Telnet. Se il modem perde la stringa di inizializzazione memorizzata, l'unico rimedio consiste nel disconnettere fisicamente il modem dal router e collegarlo a un'altra periferica (ad esempio una porta AUX o un PC) da reinizializzare. Se un modem su una porta AUX perde la stringa di inizializzazione, è possibile utilizzare il protocollo reverse Telnet in modalità remota per risolvere il problema.
- $\bullet$  Impossibile utilizzare una porta console per il routing su chiamata su richiesta perché non dispone di un'interfaccia asincrona corrispondente.

Nota: la parte restante di questo documento riguarda le connessioni non da console.

## <span id="page-3-0"></span>Configurazione linea

Èessenziale configurare la linea TTY prima di configurare o inizializzare il modem stesso. Le ragioni principali sono due:

- Per consentire l'accesso Telnet inverso al modem.
- Se si modifica la velocità della linea dopo l'inizializzazione del modem, quest'ultimo non comunica più con il router finché non viene nuovamente indicato a che velocità comunicare con il router.

In generale, questa configurazione della linea offre risultati migliori:

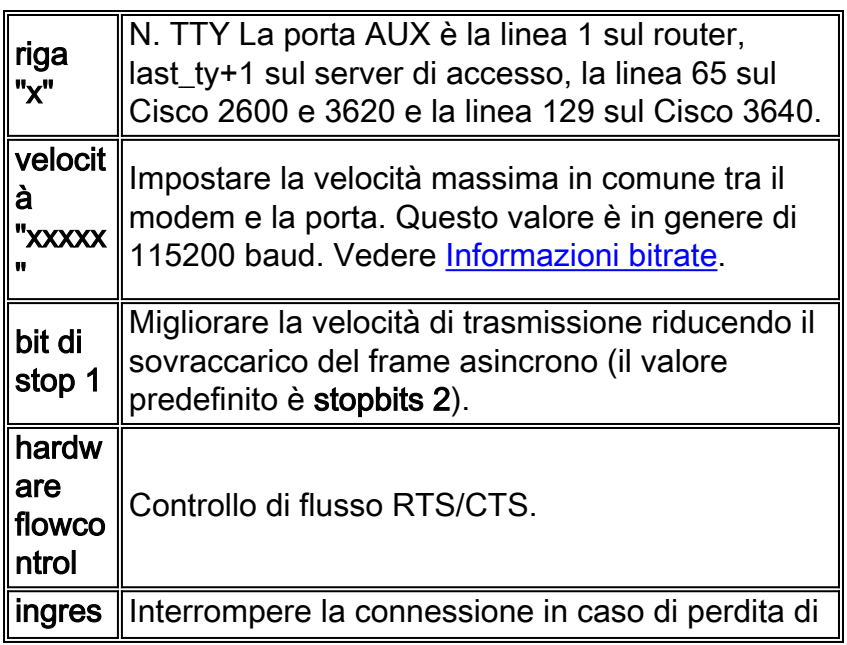

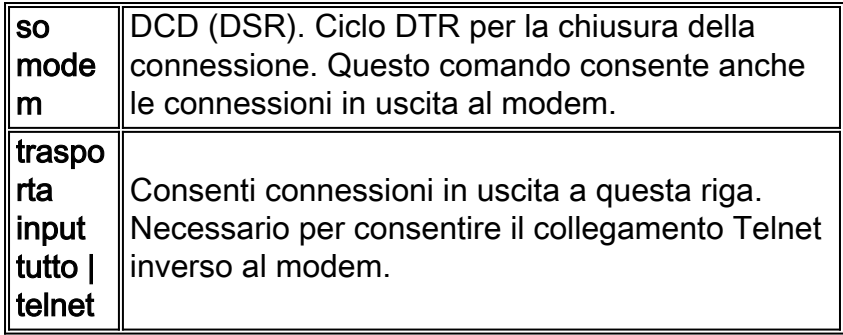

Questa configurazione presuppone che il modem parli sempre con noi a "velocità" (che è il motivo per cui è necessario bloccare la velocità sul modem), che il cavo CD del modem rifletta lo stato effettivo del vettore e che il modem si blocchi quando il router scarta DTR. Se possibile, evitare di sostituire la velocità con autobaud, poiché in genere comporta una velocità effettiva inferiore.

### <span id="page-4-0"></span>Informazioni bitrate

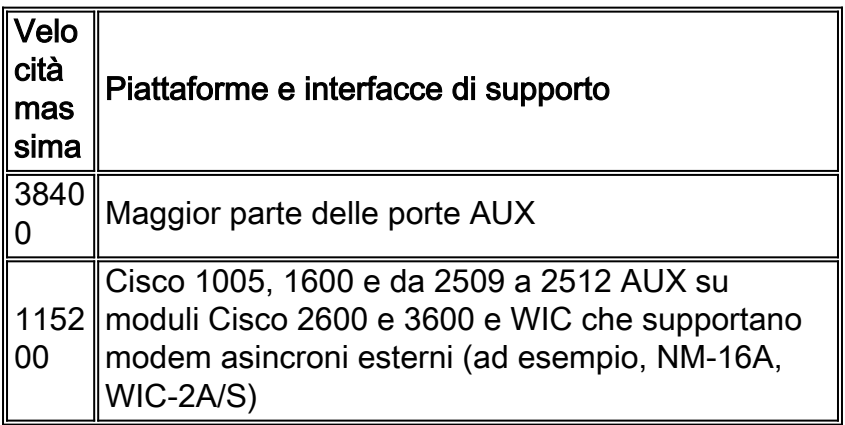

Nota: se il routing viene eseguito sulla porta AUX, ogni carattere genera un interrupt del processore. È possibile risolvere un utilizzo della CPU eccessivamente elevato quando si utilizza una velocità della porta AUX inferiore.

## <span id="page-4-1"></span>Configurazione modem

Cisco consiglia di utilizzare il comando modem autoconfigure type <nome\_modemcap> (introdotto nel software Cisco IOS versione 11.1) per configurare i modem collegati alle linee asincrone. Se si usa una versione del software Cisco IOS precedente alla 11.1, è possibile usare l'avvio e la reimpostazione dello script per configurare i modem tramite uno [script di chat](#page-6-1).

Per la maggior parte delle applicazioni, configurare un modem moderno come indicato di seguito:

- Ripristinare i valori predefiniti (se possibile, utilizzare un modello di controllo del flusso hardware).
- Utilizzare il controllo del flusso hardware (RTS/CTS).
- Usa controllo modem normale (interrompi alla caduta DTR; drop DCD on carrier drop).
- Attivare, ma non richiedere, il controllo degli errori (LAP-M [V.42] e MNP).
- Attiva, ma non richiede, la compressione dei dati (V.42bis).
- Abilitare tutte le modulazioni supportate dal modem.
- Bloccare la velocità DTE alla velocità massima supportata sia dal modem che dalla linea ●asincrona.

Abilitare la risposta automatica se necessario. In modalità di risposta automatica, ignorare la ● sequenza di escape (+++).

Per un elenco dei collegamenti a questa documentazione, consultare la documentazione del fornitore o la pagina [www.56k.com](http://www.56k.com/) per i dettagli sul set di comandi utilizzato dal modem,.

#### <span id="page-5-0"></span>Modem e configurazione automatica

Il software Cisco IOS conserva una serie di modem integrati per vari modem interni ed esterni. Di seguito viene riportato un esempio di modemcap del software Cisco IOS versione 11.3(9)T:

router#**show modemcap**

default codex\_3260 usr\_courier usr\_sportster hayes\_optima global\_village viva telebit\_t3000 microcom\_hdms microcom\_server nec\_v34 nec\_v110 nec\_piafs cisco\_v110 mica

Se si ritiene che uno di questi modem integrati sia adatto, è possibile utilizzare il comando modem autoconfigure type <*nome\_modem*> o il comando modem autoconfigure discovery:

```
async-1#terminal monitor
async-1#debug confmodem
Modem Configuration Database debugging is on
async-1#configure terminal
Enter configuration commands, one per line. End with CNTL/Z.
async-1(config)#line 1
async-1(config-line)#modem autoconfigure discovery
async-1(config-line)#
*Mar 3 03:02:19.535: TTY1: detection speed (38400) response ---OK---
*Mar 3 03:02:24.727: TTY1: Modem type is default
*Mar 3 03:02:24.731: TTY1: Modem command: --AT&F&C1&D2SO=1H0--
*Mar 3 03:02:25.259: TTY1: Modem configuration succeeded
*Mar 3 03:02:25.259: TTY1: Detected modem speed 38400
*Mar 3 03:02:25.259: TTY1: Done with modem configuration
```
Nota: la micca incorporata è costituita da una &F. È possibile utilizzarlo con molti modem per ripristinare i valori predefiniti.

Nota: Cisco non garantisce l'idoneità o la validità dei modem integrati per modem non Cisco.

Èinoltre possibile definire un copritasto del modem e utilizzare il comando modem autoconfigure type:

```
Modem Configuration Database debugging is on
async-1#configure terminal
Enter configuration commands, one per line. End with CNTL/Z.
async-1(config)#modemcap edit MyTest misc &FSO=1
async-1(config)#line 1
async-1(config-line)#modem autoconfigure type MyTest
async-1(config-line)#
*Mar 3 03:06:30.931: TTY1: detection speed (38400) response ---OK---
*Mar 3 03:06:30.963: TTY1: Modem command: --AT&FSO=1--
*Mar 3 03:06:31.483: TTY1: Modem configuration succeeded
*Mar 3 03:06:31.487: TTY1: Detected modem speed 38400
*Mar 3 03:06:31.487: TTY1: Done with modem configuration
```
#### <span id="page-6-0"></span>Creazione di un modemcap

Utilizzare questo comando di configurazione globale per definire il proprio modemcap:

**modemcap edit <***modemcap\_name***> miscellaneous <***initialization string***>**

Il tasto modem viene applicato alla configurazione della linea con questo comando:

```
modem autoconfigure type <modemcap_name>
```
Di seguito sono riportati alcuni utili [comandi modem specifici del produttore](#page-8-1).

Nota: la stringa di inizializzazione nel comando modemcap edit viene immessa senza una precedente istruzione AT e senza la terminazione di &W.

Nota: il nome\_modemcap in questi comandi non deve essere uguale a una delle voci predefinite elencate dal comando show modemcap.

Nota: la stringa di inizializzazione deve iniziare con il comando per ripristinare i valori predefiniti (in genere &F o &F1).

Nota: affinché questo metodo funzioni, il modem deve essere configurato con i codici echo e risposta attivati. I modem vengono in genere forniti dalla fabbrica con questi valori impostati. Tuttavia, potrebbe essere necessario [invertire](#page-7-0) manualmente [Telnet](#page-7-0) al modem ed eseguire il comando per attivare l'eco e la risposta. A tale scopo, eseguire il comando ATE1Q0. Consultare la documentazione del modem.

#### <span id="page-6-1"></span>Crea script di chat

Utilizzare questo comando di configurazione globale per configurare uno script di chat per la configurazione di un modem:

```
chat-script <script-name> AT OK "initialization string" OK
```
Lo script di chat può essere richiamato manualmente per una singola riga con questo comando:

Lo script di chat può anche essere richiamato automaticamente. Aggiungere questo comando alla configurazione della riga:

**script startup <***script-name***> script reset <***script-name***>**

Lo script di chat viene richiamato ogni volta che il sistema viene ricaricato, la riga viene reimpostata al termine di una sessione o viene cancellata manualmente.

Utilizzare il comando debug chat per verificare che lo script di chat funzioni correttamente.

Nota: affinché questo metodo funzioni, è necessario configurare il modem con i codici echo e risposta attivati. I modem vengono in genere forniti dalla fabbrica con questi valori impostati. Tuttavia, potrebbe essere necessario [invertire](#page-7-0) manualmente [Telnet](#page-7-0) sul modem ed eseguire il comando per attivare l'eco e la risposta. A tale scopo, eseguire il comando ATE1Q0. Consultare la documentazione del modem.

#### <span id="page-7-0"></span>Telnet inverso

Utilizzare questo comando per stabilire una connessione Telnet inversa:

**telnet x.x.x.x 2yyy or [2000+yyy]**

x.x.x.x rappresenta l'indirizzo IP di qualsiasi interfaccia up/up sul router Cisco (ad esempio, Ethernet o Loopback) e yyy è il numero di linea a cui si desidera connettersi. Se la linea TTY è già stata configurata, è possibile usare il comando telnet da qualsiasi punto della rete in grado di eseguire il ping sull'interfaccia x.x.x.

La porta AUX di un router è l'ultimo numero di riga asincrono + 1. Per verificare il numero di riga, usare il comando show line o show line aux 0.

Se la connessione viene rifiutata, in genere indica che esiste già una connessione a tale porta o che è in esecuzione un comando EXEC (prompt) su tale porta. Il problema potrebbe essere dovuto al fatto che il modem non è in grado di abbassare il livello del CD dopo la disconnessione di una chiamata. Il risultato è un'esecuzione che rimane dopo la disconnessione. Per riportare la linea in uno stato di inattività, è possibile cancellarla dalla console e riprovare. Se il problema persiste, assicurarsi di aver impostato il modem su out e di aver trasportato tutti i dati | comandi telnet per quella linea. Verificare inoltre che il modem non sia impostato per ignorare DTR (ad esempio, come i modem USR possono fare con le impostazioni dello switch DIP). Se non si dispone del controllo del modem (come nelle porte AUX precedenti alla 9.21), assicurarsi di impostare il comando no exec sulla riga prima di effettuare una connessione inversa. È inoltre possibile provare a configurare il modem utilizzando un terminale esterno. Come ultima risorsa, scollegare il modem, cancellare il cavo di alimentazione, stabilire la connessione Telnet e quindi collegare il modem. In questo modo si evita che un modem non configurato correttamente neghi l'accesso alla linea.

Inviare sempre i comandi di inizializzazione al modem iniziando da AT ed emetterli alla velocità alla quale si desidera che il modem parli con il router Cisco. In questo modo il modem comunica sempre alla velocità prevista indipendentemente dalla velocità di qualsiasi connessione modem in ingresso (se si imposta il modem per il blocco sulla velocità DTE, che è necessaria).

## <span id="page-8-0"></span>**Avvertenze**

- $\bullet$  Se la connessione di accesso remoto non risponde, immettere **^U** (cancella linea) e **^Q** (XON), quindi premere **Invio** alcune volte.
- Alla connessione, se si digita quit e il modem non si blocca, significa che non sta guardando DTR, che il controllo del modem non è stato configurato correttamente sul router Cisco o che il cablaggio non è corretto.
- $\bullet$  Se ci si trova in una sessione di qualcun altro (ossia, in un prompt di abilitazione o di configurazione) quando si effettua la connessione, il modem non rilascia il CD alla disconnessione oppure il controllo del modem sul router Cisco non è stato configurato.
- $\bullet$  Se si immette un segno +++ sul modem di composizione seguito da un comando **ATO** e si scopre che la connessione non risponde, il modem di risposta interpreta il segno +++ quando viene visualizzato l'eco. Si tratta di un bug nel modem di risposta ed è stato osservato su molti modem. È possibile che esista un interruttore per disattivare questa funzionalità, ma questa varia da modem a modem.
- $\bullet$  Se la **selezione automatica** è attivata nella configurazione della linea, per accedere a EXEC è necessario un ritorno a capo.
- Se si sceglie di eseguire il controllo del flusso hardware (RTS/CTS) (consigliato da Cisco), verificare che sia abilitato sulla linea del router/server di accesso (DTE) e sul modem (DCE). Se uno è attivato e l'altro no, si verifica la perdita di dati.
- Se si dispone di un connettore MDCE, trasformarlo in un connettore MMOD spostando il pin 6 sul pin 8. Ciò è dovuto al fatto che la maggior parte dei modem utilizza CD e non DSR per indicare la presenza di un vettore. In caso contrario, alcuni modem possono essere programmati in modo da fornire le informazioni sul vettore attraverso il DSR.

# <span id="page-8-1"></span>Comandi di inizializzazione del modem specifici del produttore

Le stringhe di inizializzazione consigliate sono disponibili qui per alcuni modem comuni, ma Cisco non garantisce che siano adatte o aggiornate. In caso di dubbi, consultare la documentazione del fornitore del modem o il supporto tecnico.

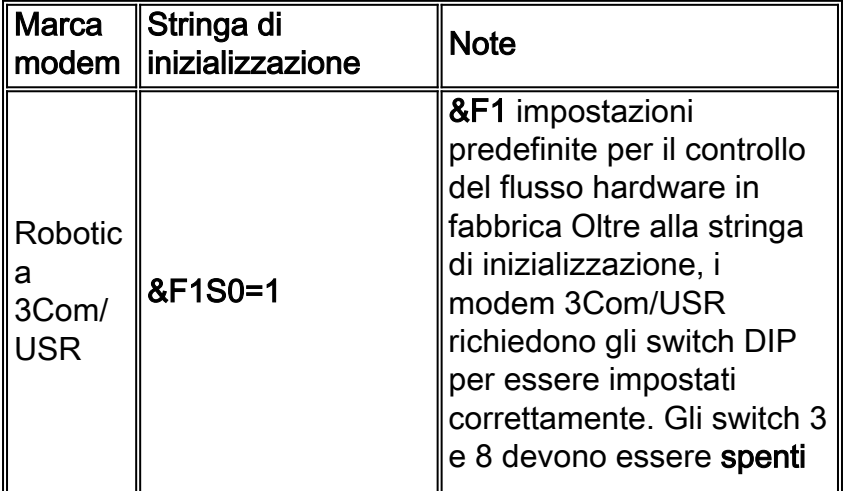

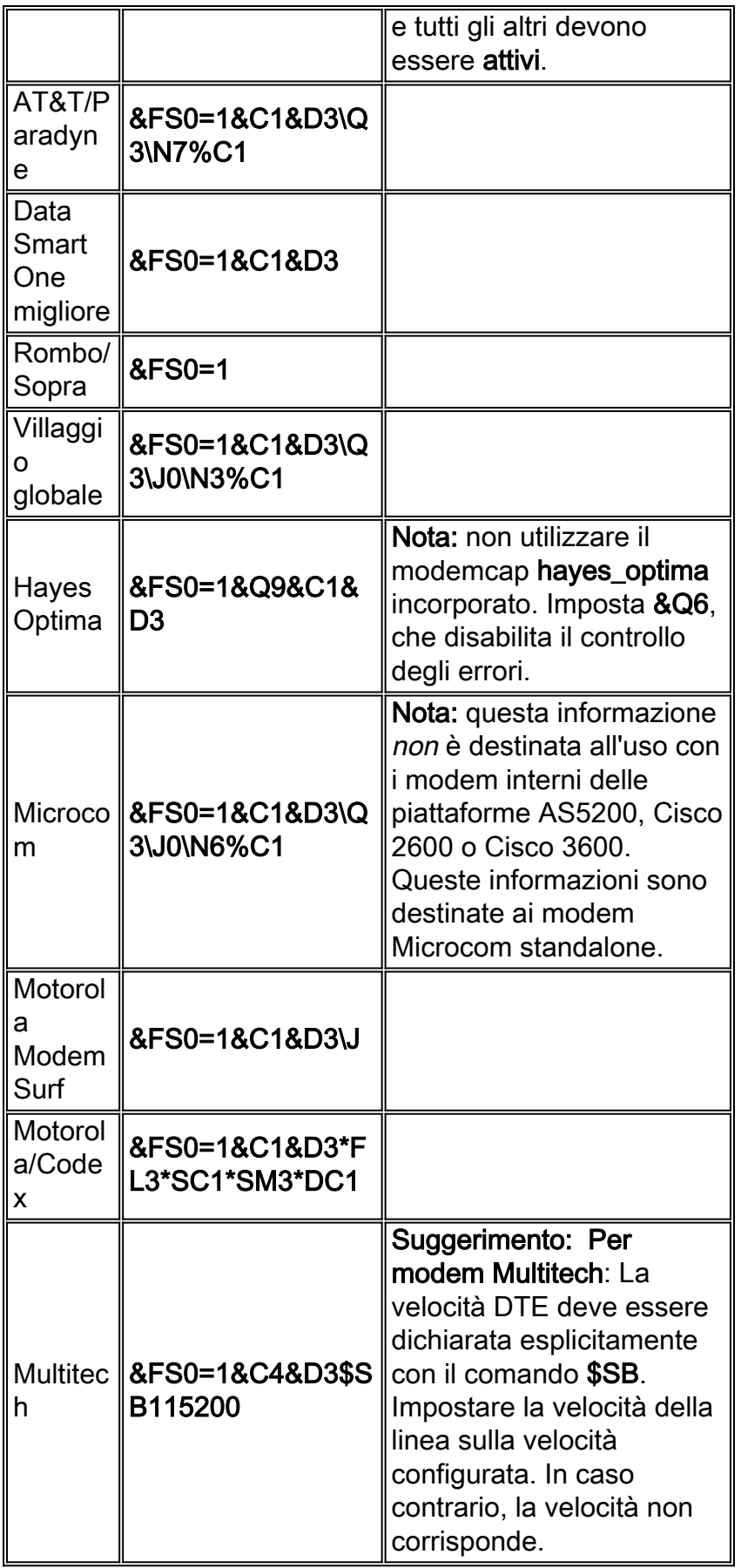

# <span id="page-9-0"></span>Informazioni correlate

- [Pagina di supporto dei prodotti Access](//www.cisco.com/en/US/products/hw/iad/tsd_products_support_category_home.html?referring_site=bodynav)
- [Documentazione e supporto tecnico Cisco Systems](//www.cisco.com/cisco/web/support/index.html?referring_site=bodynav)